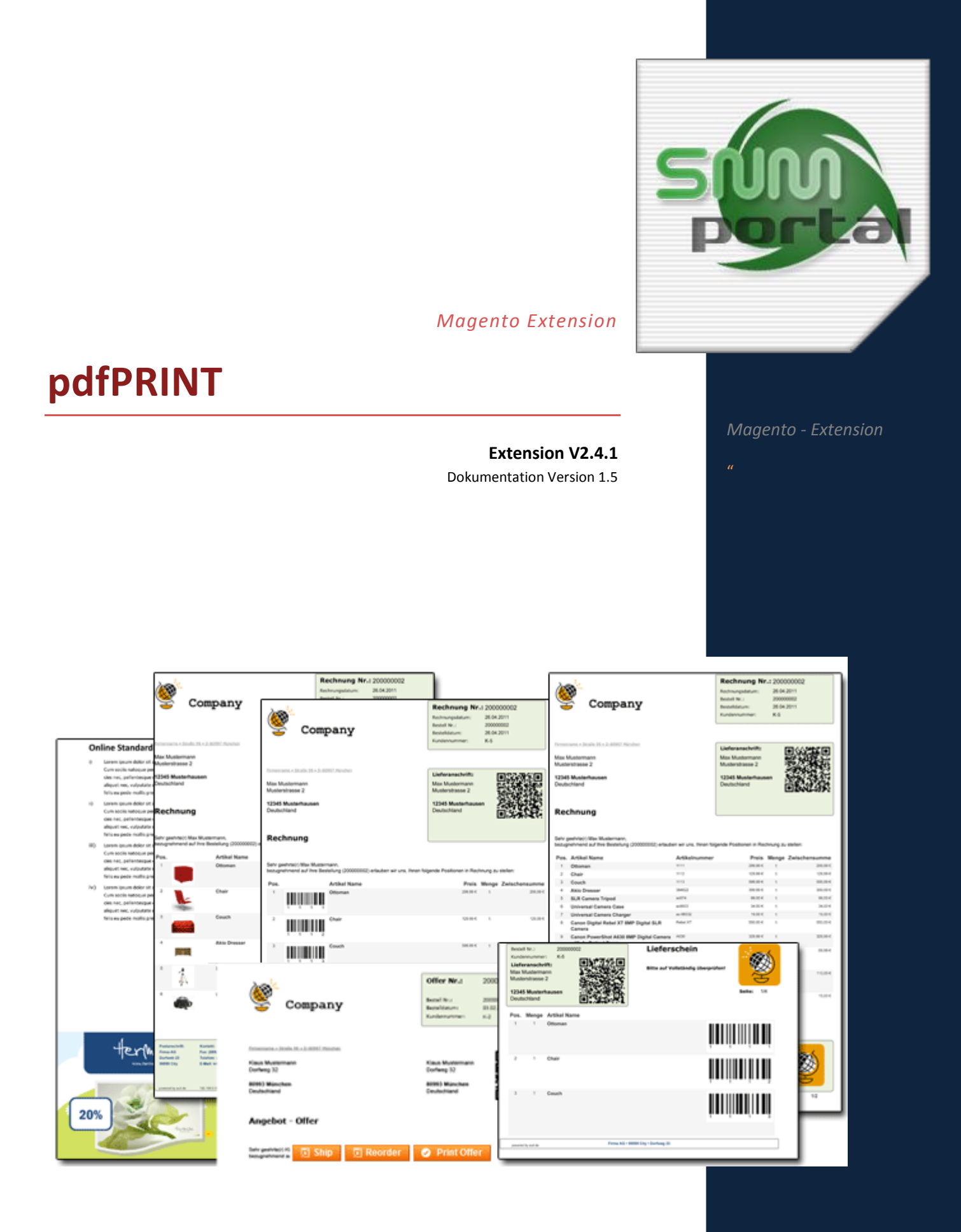

SNM-Portal UG (haftungsbeschränkt) & Co. KG Vorherstraße 17

**SNM** 

80997München Tel.: (+49) 89 – 38156963 E-Mail: cont@snm-portal.de

## Inhalt

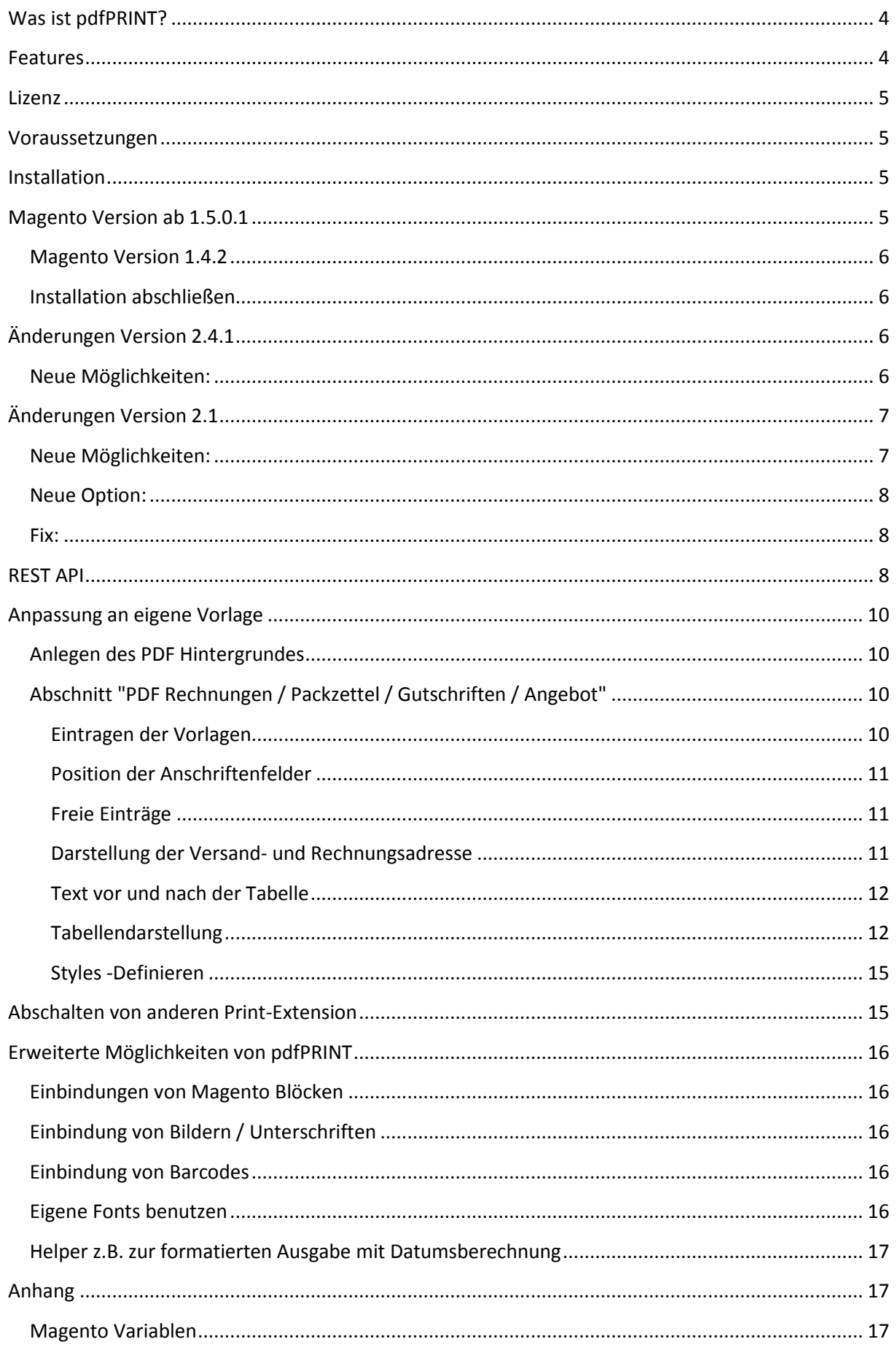

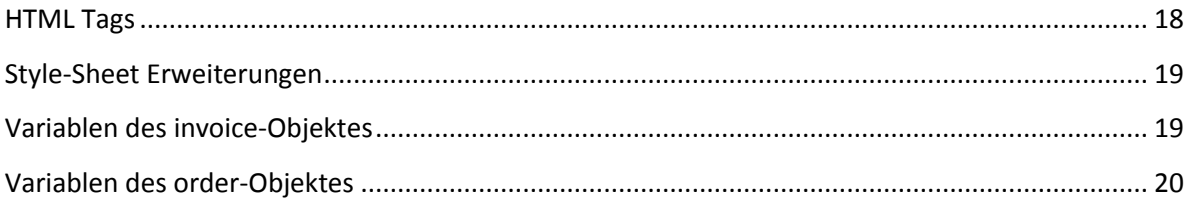

## <span id="page-3-0"></span>**Was ist pdfPRINT?**

pdfPRINT ermöglicht Ihnen die perfekte Rechnungs-, Lieferschein- und Gutschriftserstellung innerhalb von Magento. Dabei können Sie Ihr aktuelles Geschäftspapier beibehalten und somit ein durchgängiges Erscheinungsbilde Ihrer Firma ermöglichen.

In der Grundversion von Magento ist zwar von haus aus ein Rechnungsdruck enthalten, jedoch nur mit beschränktem Funktionsumfang. Auch werden länderspezifische Erfordernisse nur ungenügend umgesetzt.

pdfPRINT verwendet zur Darstellung die PHP Libraries: ZEND-PDF, FPDI und TCPDF

## <span id="page-3-1"></span>**Features**

- Beliebiges Format möglich, es wird das der PDF-Vorlage zugrunde liegende Seiten-Format benutzt
- Einfache Verwendung Ihres Corporate Design für Rechnungen, Lieferschein und Gutschriften
- Pro Typ kann eine Hintergrund-PDF mit Ihrem Corporate Design hinterlegt werden und dies für die Startseite und den folgenden Seiten verwendet werden.
- Beliebige Hinterlegung von Variablen und Positionen jeweils für die Startseite und der folgenden Seiten
- Pro Typ kann ein bestehendes PDF angehängt werden, so kann z.B. die AGB an die Rechnung, eine Werbeaktion an den Lieferschein oder eine Coupon an eine Gutschrift angehängt werden
- Definierbare Gestaltung für Texte vor und nach der Artikeltabelle
- CSS definierte Darstellung von Texten
- Automatischer Seitenumbruch mit Bedingungen über CSS-Styles
- ".text-after {page-break-before:40mm; font-size: 9pt; }"
- Versendung der PDF-Rechnung als Attachment der E-Mail möglich
- Einfache Installation des Moduls, ab 1.5 über eigenen Magento Connect Channel
- Keine Manipulation der Magento HTML-Ausgabe
- Downloadmöglichkeit der Rechnung, des Lieferscheins und der Gutschrift im Frontend einzeln einstellbar
- Keine Magento-Rewrites für Controller und Router
- Nur Model Rewrites für 'sales/order\_pdf\_invoice', 'sales/order\_pdf\_creditmemo', 'sales/order\_pdf\_shipment'
- Beliebige Fonts
- Einbindungen von Bildern und Barcodes (1D/2D) möglich
- Einbindungen einer Unterschrift als Bild

Ab Version 2.0.1

- Erstellung einer Angebots-PDF in der Bestellansicht
- Anhängen der Angebots-PDF bei einer Bestellung an die Bestätigungs-Email, wenn gewünscht.

## <span id="page-4-0"></span>**Lizenz**

Die pdfPRINT Extension wird als käufliche Extension angeboten. Dabei fallen Lizenzkosten pro Magento Installation an. Egal wie viele Store-Views innerhalb der Magento-Installation enthalten sind.

Bitte geben Sie die URL an, mit der Sie sich in das Backend-Systems ihres Shops anmelden.

## <span id="page-4-1"></span>**Voraussetzungen**

- pdfPRINT setzt die Magento-Version ab 1.4.2 voraus.
- Wie auch für das Magento Basissystem, wird Adobe Flash benötigt.

## <span id="page-4-2"></span>**Installation**

Nach dem Kauf einer Extension finden Sie im Bereich "Mein Benutzerkonto" die Menüpunkte "Meine Bestellungen" und "Meine Download Artikel".

Sobald die Transaktion (Bezahlvorgang) vollständig abgeschlossen ist, erhalten Sie in Ihrer Rechnung einen Lizenz- und Download-Key. In der Regel, ist die Transaction innerhalb von Europa binnen von Minuten, außerhalb von Europa bis zu einigen Stunden, beendet. Sollten Sie sich erst neu bei PayPal angemeldet haben, kann es auch einige Tage dauern, bis Sie durch PayPal verifiziert werden.

Das Ende der Transaktion sehen Sie am Status der Bestellung mit dem Bestell-Status "Vollständig".

Nach der vollständigen Bestellung sehen Sie Ihren Lizenz-Key und Ihren Download-Key für das direkte Laden der Extension ab der Magento Version 1.5.2, innerhalb der Bestellung.

Ab der Version 1.5.0.1 können Sie die Extension bequem über den Magento Connect Manager installieren. Öffnen Sie den Manager und tragen bitte die Installations-URL (sh. Bestellung) ein.

## <span id="page-4-3"></span>**Magento Version ab 1.5.0.1**

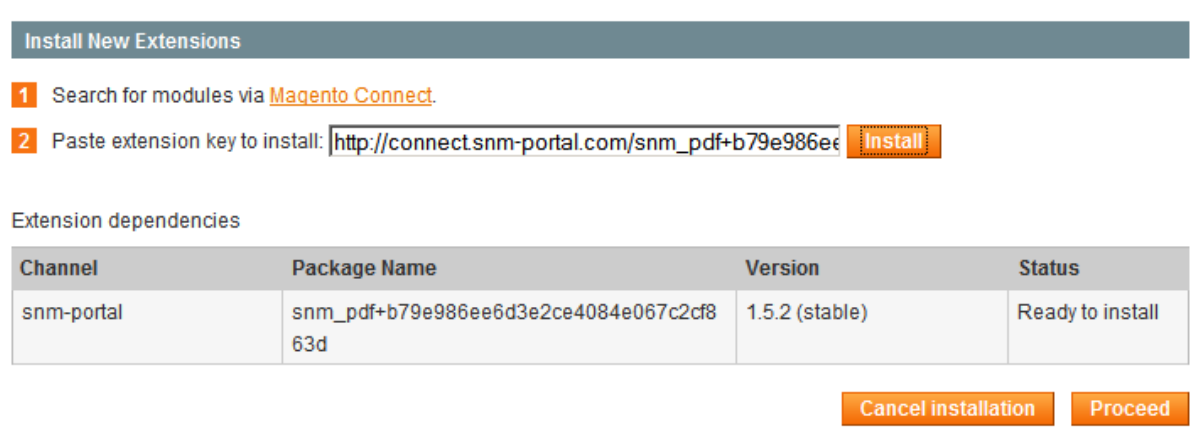

Durch den Klick auf den Button "Install" erhalten Sie die Extension-Abhängigkeiten (graue Tabelle). Sollte eine Fehlermeldung erscheinen, so kann es sein, das Ihr Server keine ausgehenden Verbindungen erlaubt, der Server von snm-portal nicht erreichbar ist (bitte mehrmals auf den Button "Install"

drücken) oder Sie bereits auf einer anderen Installation die Extension installiert hatten. (Leider lässt der Magento Connect Manager keine detaillierte Fehlermeldung zu.)

Schließen Sie die Installation mit dem Klick auf den Button "Proceed" ab. Daraufhin wird die Extension installiert.

Sollten Sie Schwierigkeiten haben, mit dieser Installationsart (kann bei einigen Versionen vorkommen, die nicht mit einer frischen Version ab 1.5.0.1 installiert wurden sind), können Sie die Extension auch wie unter 1.4.2 installieren. Sollten aber für weitere Installationen ihren Magento- Downloader neu installieren.

## <span id="page-5-0"></span>**Magento Version 1.4.2**

Laden Sie sich die Extension aus Ihrem Benutzerbereich unter dem Menüpunkt "Meine Download Artikel" herunter. Entpacken Sie das Archiv und kopieren die Dateien 1:1 auf Ihre Magento Installation.

Dabei sollen der "app"-Ordner in den "app"-Ordner Ihrer Installation integriert werden. Es werden keine Dateien überschrieben.

Nach dem kopieren löschen Sie bitte den Magento Cache und melden sich neu an.

### <span id="page-5-1"></span>**Installation abschließen**

Öffnen Sie im Backend-Bereich von Magento den Menüpunkt [System>Konfiguration>SNM-Portal>PDF Rechnungsdruck] und tragen unter Lizenz Ihren Schlüssel ein, diesen finden Sie auf Ihrer Bestellung. Nach dem Speichern werden weitere Einstellungsmöglichkeiten angezeigt.

#### **PDF Ausdrucke**

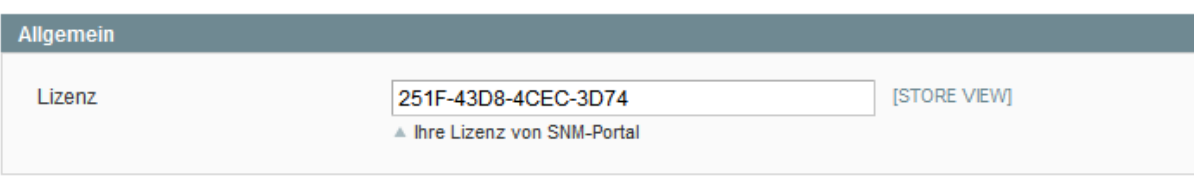

# <span id="page-5-2"></span>**Änderungen Version 2.4.1**

### <span id="page-5-3"></span>**Neue Möglichkeiten:**

- Aufteilung der Rand-Abstände für erste und nachfolgende Seiten
- Neues Style-Tag, um die Distanz zu nachfolgenden Block-Elemente zu verkleinern 'line-height-after' und 'line-height-before' Beispiel: h3 {font-size: 9pt; font-weight:bold;line-height-after:0.2; } dl {font-size: 7pt;line-height-after:0;}
- Neue Aktion in der Bestellübersicht, zum Ausdrucken von mehreren Bestellungen
- Fix 2d-Barcode Demo, es wird die Versandadresse benutzt anstatt der Rechnungsanschrift

REST API

Um den Zugriff auf die PDF auch von Fremd-Systemen zu ermöglichen wurde eine REST-API für den Zugriff eingerichtet, (Siehe Punkt REST-API)

- Neue Hilfsfunktionen: ( ab Magento Version 1.7)
	- helper.isCountryInEU:

```
{{if helper.isCountryInEU(billingaddress.country_id) }}
Welcome EU
\{_{\rangle }\
```
• getCustomerGroupName:

{{var helper.getCustomerGroupName(order.customer\_group\_id) }}

Preisformatierungen, Nachkommstelle nach Store-Eigenschaften, oder der Angabe

```
{{var helper.roundPrice(123.234) }}
{{var helper.round(123.234, 2) }}
{{var helper.formatPrice(123.234,0) }}
```
 isEUVATTaxFree Bedingung ist Steuer ist 0 und Lieferland ist EU und kein Shop-Land und die VAT-ID ist belegt

```
{{if helper.isEUVATTaxFree(order.tax_amount,shippingaddress.country_id,shippingaddress.vat_id) 
}}
Tax free intracommunity delivery.
\{{} \{j \in \} \}
```
isWorldTaxFree - Bedingung ist Steuer ist 0 und Lieferland ist nicht EU

```
{{if helper.isWorldTaxFree(order.tax_amount,shippingaddress.country_id) }}
Tax-exempt export delivery
\{{\{if}}
```
# <span id="page-6-0"></span>**Änderungen Version 2.1**

### <span id="page-6-1"></span>**Neue Möglichkeiten:**

- Neue Variable , payment\_html' (Wie in den E-Mail Templates)
- Ausgabe der Gutscheinangaben über Helper

```
{{if helper.hasGiftMessage() }}
Giftmessage<br/>
sender: {{var giftmessage.sender}}<br/> \/>
recipient: {{var giftmessage.recipient}}<br/>
message: {{var helper.nl2br(giftmessage.message)}}<br/>
\{ \{ / i \bar{f} \} \}
```
Ausgabe der Kommentare (sichtbar für Frontend)

```
{{if helper.hasVisibleComments() }}
Comments:
{{block type='core/template' area='frontend' template='auit/pdf/comments.phtml' entity=$entity 
}}
\{ {/if} \}
```
 $\bullet$  Helperfunktion "country" – ermöglicht die Übersetzung ID=>Text

```
Land: { {var helper.country (DE) } }
Land: {{var helper.country(billingaddress.country id) }}
```
### <span id="page-7-0"></span>**Neue Option:**

 Unterdrückung der Versandanschrift, wenn die Rechnungsanschrift gleich der Versandanschrift ist. Für den Vergleich werden folgende Variablen verglichen ('postcode','lastname','firstname','street','city','country\_id') Einstellbar in der Systemkonfiguration

### <span id="page-7-1"></span>**Fix:**

- Variable , payment\_info' auch in den , Free Items' verfügbar.
- Probleme mit mehreren PDF-Attachments an den E-Mails

## <span id="page-7-2"></span>**REST API**

Magento stellt neben den Webservice eine REST (Representational State Transfer) Schnittstelle bereit. Weitere Informationen findet man auf der Magento Webseite: [http://www.magentocommerce.com/wiki/doc/webservices-api/introduction\\_to\\_rest\\_api](http://www.magentocommerce.com/wiki/doc/webservices-api/introduction_to_rest_api)

Für den Zugriff sind die allgemeinen Regeln der Magento REST-API mit OAuth einzuhalten.

Als Ressource wurde eine Retrieve-Methode definiert.

#### **Role Information**

**ACL** 

#### **Edit Role 'pdfPRINT'**

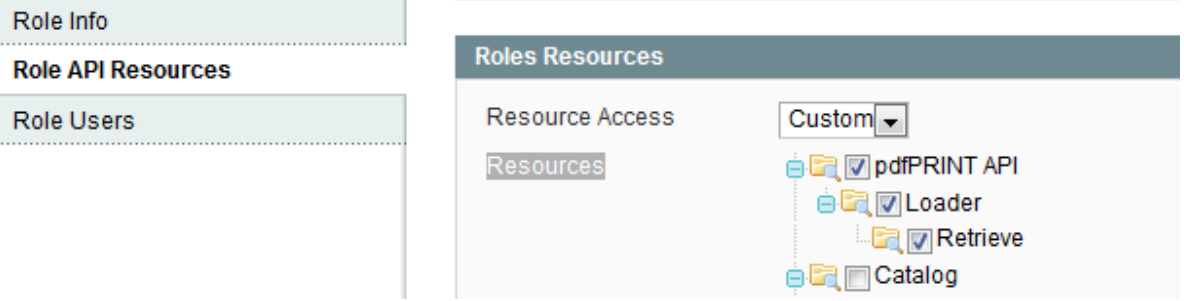

Als Attribute können der Filename, ID, PDF-Data als base64-String und der Typ.

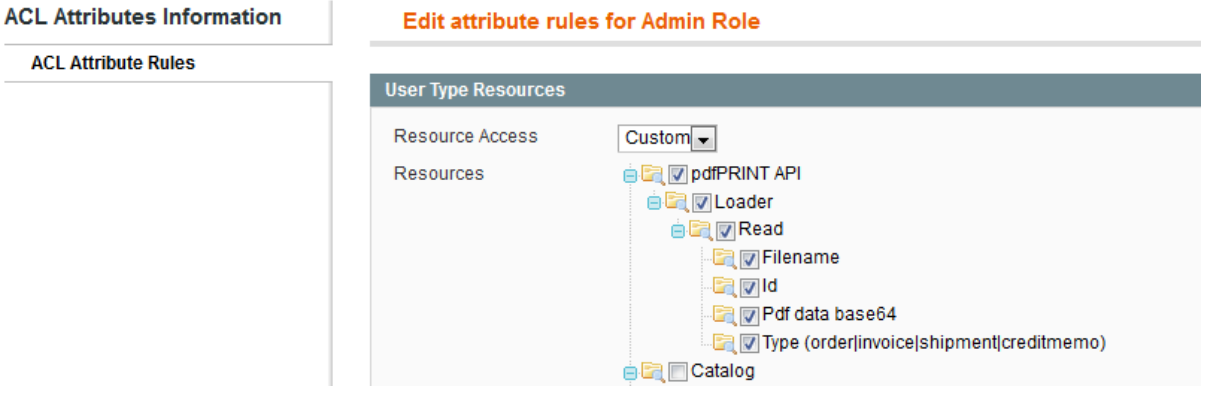

Unter [system>config>web services>REST - OAuth Consumers] muss ein Consumer definiert, um den notwendigen Key zu erhalten. Das nachfolgende Script erlaubt den Zugriff auf die Rechnung mit der Nummer '100000001', wenn die Rechte richtig vergeben wurden.

```
<?php 
/**
      * Example of simple product POST using Admin account via Magento REST API. OAuth 
authorization is used
     */
   $shopMainUrl = "<<url from your shop>>";
   $callbackUrl = $shopMainUrl.'/rest_pdfprint.php';
   $temporaryCredentialsRequestUrl = $shopMainUrl.'/oauth/initiate?oauth_callback=' . 
urlencode($callbackUrl);
     $adminAuthorizationUrl = $shopMainUrl.'/admin/oauth_authorize';
     $accessTokenRequestUrl = $shopMainUrl.'/oauth/token';
     $apiUrl = $shopMainUrl.'/api/rest';
     $consumerKey = '<<consumer key>>';
     $consumerSecret = '<<consumer secret>>';
     /**
      Routes:
         pdfprint/order/:order_id
          pdfprint/invoice/:invoice_id
          pdfprint/shipment/:shipment_id
          pdfprint/creditmemo/:creditmemo_id
      */
     $cmd = 'pdfprint/invoice/100000001';
    session start();
    if ( isset($ GET['reset']) )
\left\{\begin{array}{ccc} \end{array}\right.echo "<plaintext>";
      print_r($_SESSION);
      session unset();
       exit();
 }
    if (!isset($ GET['oauth token']) && isset($ SESSION['state']) && $ SESSION['state'] == 1)
{
         $ SESSION['state'] = 0;
 }
     try {
       if ( !isset($ SESSION['state'])) $ SESSION['state']=null;
         \text{SauthType} = (\text{S} \text{SESSION}['state'] = 2) ? OAUTH AUTH TYPE AUTHORIZATION :
OAUTH_AUTH_TYPE_URI;
          $oauthClient = new OAuth($consumerKey, $consumerSecret, OAUTH_SIG_METHOD_HMACSHA1, 
$authType);
          $oauthClient->enableDebug();
         if (!isset($ GET['oauth token']) && !$ SESSION['state']) {
               $requestToken = $oauthClient->getRequestToken($temporaryCredentialsRequestUrl);
              $ SESSION['secret'] = $requestToken['oauth token secret'];
$SESSION['state'] = 1;header('Location: ' . $adminAuthorizationUrl . '?oauth_token=' .
$requestToken['oauth_token']);
              exit;
         } else if (\frac{2}{5} SESSION['state'] == 1) {
              $oauthClient->setToken($_GET['oauth_token'], $_SESSION['secret']);
              $accessToken = $oauthClient->getAccessToken($accessTokenRequestUrl);
              $_SESSION['state'] = 2;
              $ SESSION['token'] = $accessToken['oauth token'];
 $_SESSION['secret'] = $accessToken['oauth_token_secret'];
 header('Location: ' . $callbackUrl);
              exit;
          } else {
             $oauthClient->setToken($ SESSION['token'], $ SESSION['secret']);
              $resourceUr1 = "\$apiUr1/\overline{\$cmd";}$Data = '';$heads = array('Accept' => 'application/json');$oauthClient->fetch($resourceUrl, $Data, OAUTH HTTP METHOD GET, $headers);
               $info = $oauthClient->getLastResponseInfo();
             if ( isset($info['http_code']) & $info['http_code'] == 200 )
\left\{ \begin{array}{cc} 0 & 0 & 0 \\ 0 & 0 & 0 \\ 0 & 0 & 0 \\ 0 & 0 & 0 \\ 0 & 0 & 0 \\ 0 & 0 & 0 \\ 0 & 0 & 0 \\ 0 & 0 & 0 \\ 0 & 0 & 0 \\ 0 & 0 & 0 \\ 0 & 0 & 0 \\ 0 & 0 & 0 \\ 0 & 0 & 0 & 0 \\ 0 & 0 & 0 & 0 \\ 0 & 0 & 0 & 0 \\ 0 & 0 & 0 & 0 & 0 \\ 0 & 0 & 0 & 0 & 0 \\ 0 & 0 & 0 & 0 & 0 \\ 0 & 0 & 0 & 0 & 0 \\ 0 & 0 $data = @json_decode($oauthClient->getLastResponse());
                  if ( $data->fname && $data->data64 )
\mathbb{R}^n and \mathbb{R}^n are the set of \mathbb{R}^n header('Pragma: public');
                     header('Cache-Control: must-revalidate, post-check=0, pre-check=0');
                     header('Content-type: application/pdf');
                     header('Content-Disposition:attachment; filename='.$data->fname.'');
                     header('Last-Modified:'.date('r'));
                    //file put contents($data->fname, base64 decode($data->data64));
                    echo base64 decode($data->data64);
                     exit();
 }
 }
          }
     } catch (OAuthException $e) {
      echo "<plaintext>\nexception:\n";
         print r($e);
          session_unset();
 }
```
## <span id="page-9-0"></span>**Anpassung an eigene Vorlage**

Nach der Freischaltung werden weitere Beschreibungsmöglichkeiten angezeigt. Diese Extension verwendet als Hintergrund ein PDF, welches die fixen Daten, wie auf Ihrem Geschäftspapier enthalten sollte. Dies ist nicht zwingend erforderlich, vereinfacht jedoch die Anpassungen erheblich. Gleichzeitig wird durch die Größe der PDF-Vorlage die Größe Ihres Ausdruckes festgelegt. Wird kein PDF hinterlegt, so wird ein A4-Format verwendet.

## <span id="page-9-1"></span>**Anlegen des PDF Hintergrundes**

Viele haben bereits Ihr Geschäftspapier als Microsoft Word Datei vorliegen. Aber auch Vorlagen z.B. in Open Office können benutzt werden. Öffnen Sie Ihre Vorlage oder erstellen Sie sich eine Neue und tragen alle fixe Daten, wie Firmenanschrift, Logo, Labels für Rechnungsnummer, Datum usw., ein.

Bitte legen Sie auch eine zweite Seite an. Diese wird bei der Generierung für die zweite und alle nachfolgenden Seiten benutzt. Im Allgemeinen entfällt auf dieser Seite der Anschriften-Bereich. Dabei können die Vorlagen für Rechnungen, Lieferscheine und Gutschriften unterschiedlich sein, auch in der Formatgröße. Nach Abschluss speichern Sie die Vorlagen als PDF. Bitte keine komprimierte PDF ablegen, so wie es der Acrobat Writer standardmäßig anlegt. (PDF 1.4)

Beispielvorlagen finden Sie in Ihrer Magento-Installation unter:

<magento>/media/snm-portal/sales/pdf/stores/default.

## <span id="page-9-2"></span>**Abschnitt "PDF Rechnungen / Packzettel / Gutschriften / Angebot"**

Alle vier Abschnitte sind gleich aufgebaut. Wir empfehlen zuerst die Definition für Rechnungen anzulegen und im Abschluss können Sie Angaben auf die Abschnitte Packzettel und Gutschrift übernehmen. Weiterhin empfehlen wir den Ausdruck Ihrer Vorlage, damit können Sie mit einem Lineal einfach die x und y Positionen für die gewünschten Textblöcke ausmessen.

#### <span id="page-9-3"></span>**Eintragen der Vorlagen**

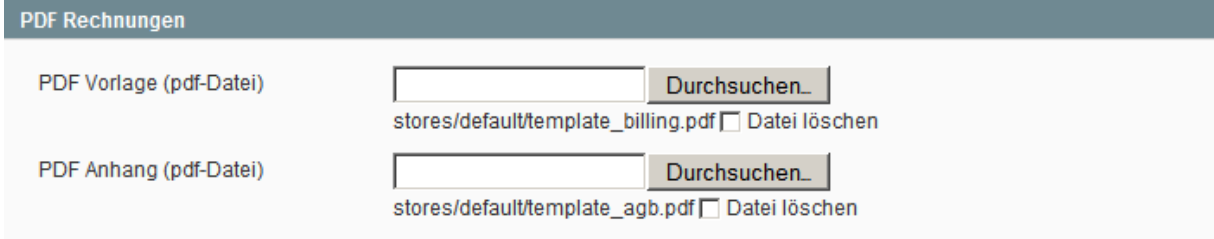

In das Formularfeld "PDF\_Vorlage" laden Sie Ihre erstellte PDF-Vorlage. Unter "PDF Anhang", können Sie eine beliebige PDF definieren, welches an die zu erstellende PDF mit angehängt wird. Dies könnte bei den Rechnungen z.B. die AGB oder eine Werbe-Maßnahme sein.

#### <span id="page-10-0"></span>**Position der Anschriftenfelder**

Lavout

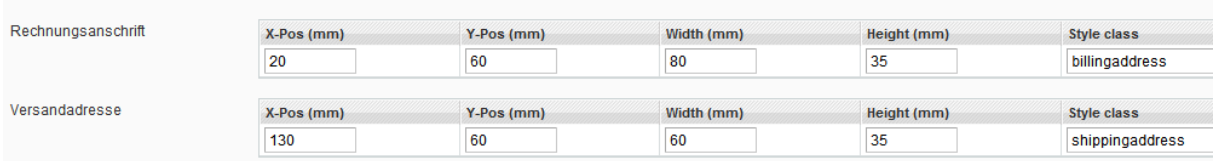

Hier können Sie den Positionsrahmen für die Rechnungsanschrift und Versandanschrift definieren. Der Ausgangspunkt ist links oben. Zusätzlich kann eine Style-Klasse definiert.

#### <span id="page-10-1"></span>**Freie Einträge**

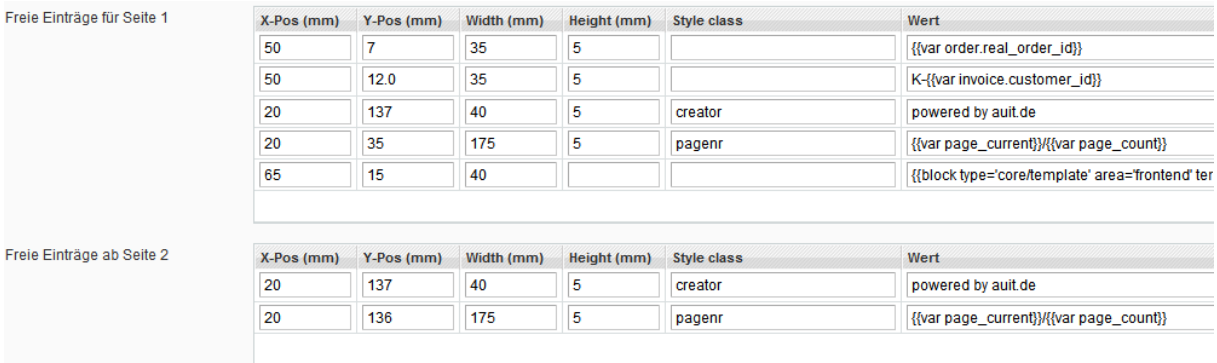

In diesem Bereich können beliebig viele Einträge, jeweils für die erste sowie alle nachfolgenden Seiten definiert werden. Neben der Definition der Positionsrahmen können die jeweiligen Werte definiert werden. Dabei ist die Syntax die gleiche wie bei den Magento E-Mails. Zusätzlich können auch statische Texte beschrieben werden oder auch HTML-Tags (sh. Anhang). Auch alle Möglichkeiten der Magento Markup Sprache sind möglich, siehe dazu [http://www.magentocommerce.com/wiki/3\\_-](http://www.magentocommerce.com/wiki/3_-_store_setup_and_management/cms/markup_tags) [\\_store\\_setup\\_and\\_management/cms/markup\\_tags.](http://www.magentocommerce.com/wiki/3_-_store_setup_and_management/cms/markup_tags)

#### <span id="page-10-2"></span>**Darstellung der Versand- und Rechnungsadresse**

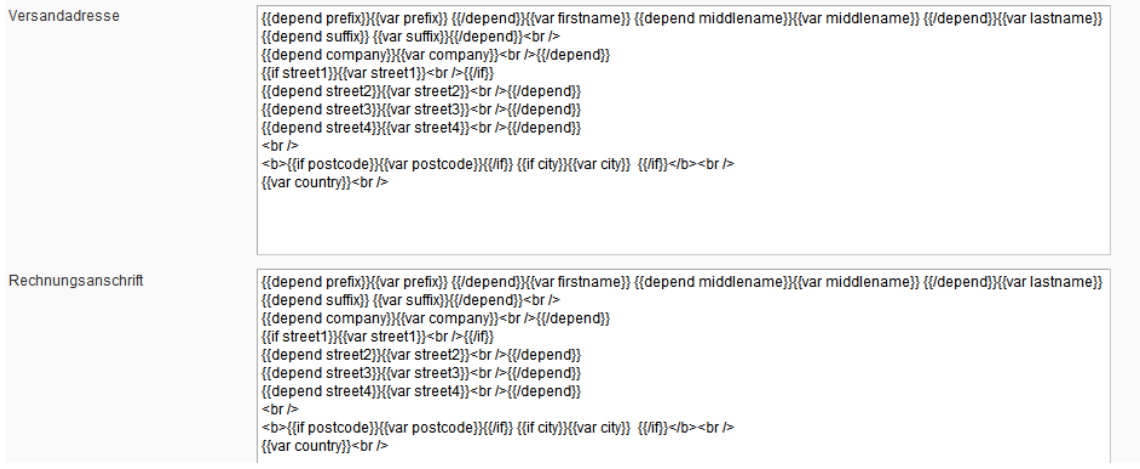

Hier definieren Sie die Anschriftenfelder, im Allgemeinen können die Vorgaben aus den E-Mail-Definitionen übernommen werden. Da die Ausgabe von pdfPRINT über HTML-Tags erfolgt, müssen die Newlines durch den HTML-Tag "<br/>br/>" ersetzt werden. Bitte beachten Sie, dass in diesen Blöcken nur die Variablen der Adresse bereit stehen. Die Variablen (sh.Anhang) stehen hier nicht zur Verfügung.

#### <span id="page-11-0"></span>**Text vor und nach der Tabelle**

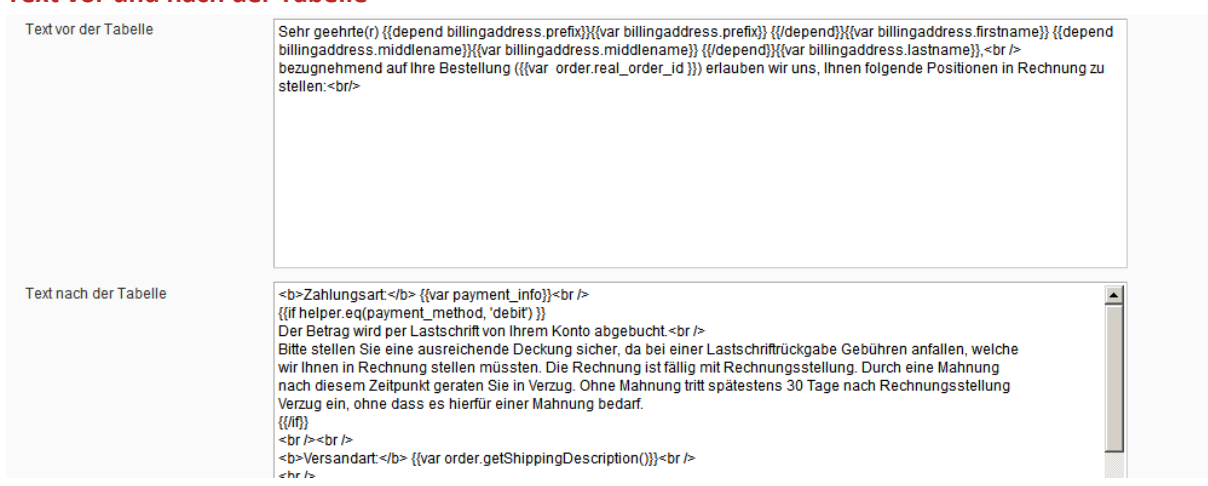

Vor und nach der Artikeltabelle können zwei Textblöcke integriert werden. Hier können Sie beliebige Texte, wieder in Kombination von Markup-Tags und HTML-Tags, eintragen. Um umfangreiche Probleme abzubilden, kann z.B. auch eine Block-Directive eingefügt werden.

<span id="page-11-1"></span>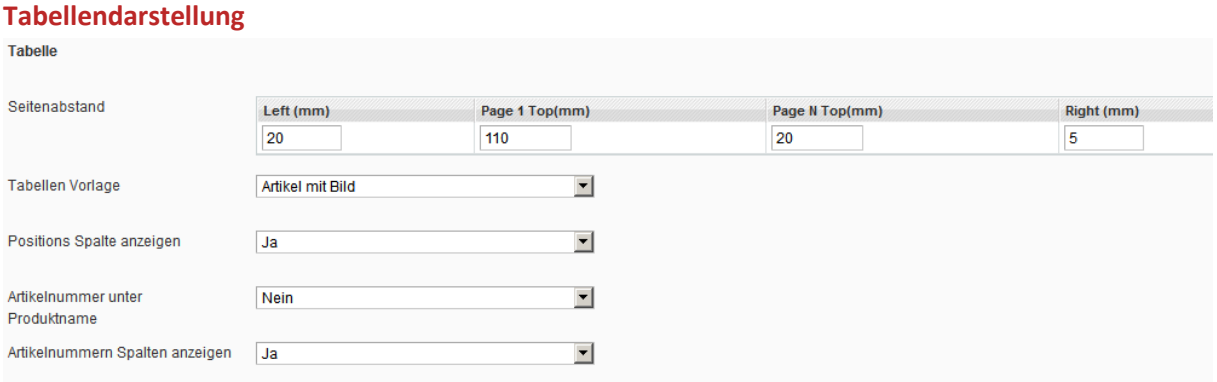

Im Standard werden einige Tabellentemplates ausgeliefert (Klassisch, mit Barcode, mit Bildern). Den zur Verfügung stehenden Platz definieren Sie mit dem Seitenabstand. Dabei können Sie für nachfolgende Seiten einen anderen Y-Startpunkt festlegen. Über die Auswahlboxen können Sie im Standard festlegen, ob eine Positionsspalte, die Artikelnummer unterhalb und innerhalb der Produktnamespalte und ob die Artikelnummernspalte dargestellt werden soll. Die einzelnen Spalten-Breiten werden über die Style-Definition festgelegt. Jeder Tabellen-Typ hat seine eigene Klasse (invoice, creditmemo, shipment), so können über kaskadierte Stylesheets andere Spaltenbreiten definiert werden.

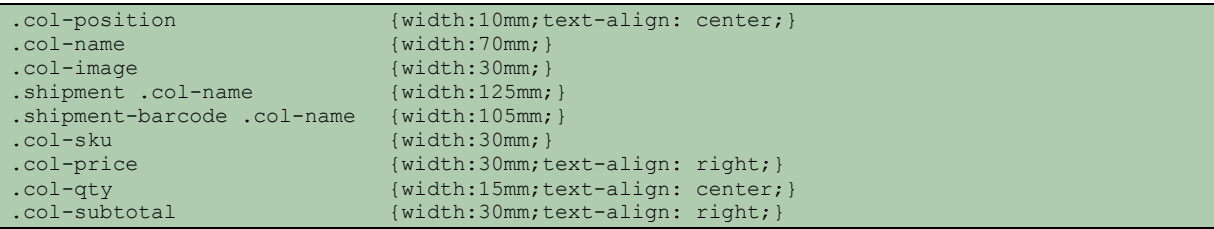

Der HTML-Text, der für eine Ausgabe generiert wird, (Text vor Tabelle, Tabelle, Text nach Tabelle) sieht folgendermaßen aus:

```
<div class="default">
   <div class="text-before">
      Sehr geehrte(r) Max Mustermann, <br />> bezugnehmend auf Ihre
      Bestellung (200000002) erlauben wir uns, Ihnen folgende Positionen in
      Rechnung zu stellen:<br />
   \langle/div\rangle<table class="data-table invoice" border="0" cellpadding="2"
      cellspacing="0">
      <thead>
         <tr class="head">
            <th class="col-position ">Pos.</th>
            <th class="col-name">Artikel Name</th>
            <th class="col-sku">Artikelnummer</th>
            <th class="col-price">Preis</th>
            <th class="col-qty">Menge</th>
            <th class="col-subtotal">Zwischensumme</th>
         \langle/tr>
      </thead>
      <tr class="odd" nobr="true">
         <td class="col-position ">1</td>
         <td class="col-name"><h4 class="product-name">Ottoman</h4></td>
         <td class="col-sku">1111</td>
         <td class="col-price"><span class="price-incl-tax"><span class="cart-price"><span 
class="price">299,99 €</span></span></td>
         <td class="col-qty">1</td>
         <td class="col-subtotal"><span class="price-incl-tax"><span class="cart-
price"><span class="price">299,99 €</span></span></span></td>
      \langle/tr>
      <tr class="even" nobr="true">
         <td class="col-position ">2</td>
         <td class="col-name"><h4 class="product-name">Chair</h4></td>
         <td class="col-sku">1112</td>
         <td class="col-price"><span class="price-incl-tax"><span class="cart-price"><span 
class="price">129,99 \epsilon</span></span></span></td>
         <td class="col-qty">1</td>
         <td class="col-subtotal"><span class="price-incl-tax"><span class="cart-
price"><span class="price">129,99 €</span></span></span></td>
      \langle/tr>
```

```
<tr class="last">
         <td colspan="6"></td>
      \langle/tr>
      <tr class="subtotal">
         <td colspan="5" class="a-right">Zwischensumme</td>
         <td class="last a-right"><span class="price">2.656,94 €</span>
         \langle/td>
      \langle/tr>
      <tr class="shipping">
         <td colspan="5" class="a-right">Versand & amp; Bearbeitung</td>
         <td class="last a-right"><span class="price">60,00 €</span></td>
      \langle/tr>
      <tr class="summary-details-1 summary-details summary-details-first"
         style="">
         <td colspan="5" class="a-right">7% Steuer(7%)</td>
         <td class="last a-right" rowspan="1"><span class="price">173,82 €</span></td>
      \langle/tr>
      <tr class="summary-details-1 summary-details" style="">
         <td colspan="5" class="a-right">19% Steuer(19%)</td>
         <td class="last a-right" rowspan="1"><span class="price">9,58 €</span></td>
      \langle/tr>
      <tr class="summary-total">
        <td colspan="5" class="a-right"><div class="summary-collapse">Steuern</div></td>
        <td class="last a-right"><span class="price">183,40 €</span></td>
      \langle/tr>
      <tr class="grand_total">
        <td colspan="5" class="a-right"><strong>Gesamtsumme</strong></td>
         <td class="last a-right"><strong><span class="price">2.716,94 \epsilon</span></strong></td>
      \langle/tr>
  </table>
  <br/><br/>br/><div class="text-after">
     <b>>Zahlungsart:</b><span class="pay title">Scheck /
         Zahlungsanweisung</span><br />> /> <br />
     <br /> <b>Versandart:</b> Flat Rate - Fixed<br /> <br /> Fragen?
     Irrtümer? Unklarheiten? Unsere Buchhaltung steht Ihnen jederzeit
     gerne zur Verfügung. Sie können diese direkt über Ihr Kundenmenü oder
     via E-Mail an mustermail@musterdomain.de erreichen. <br />
     <br /> <br />>>Vielen Dank für Ihren Auftrag!</b>>>/br /> Shop-Name<br />
   </div>
</div>
```
Sie können auch Ihre eigene Tabellen-Vorlage definieren.

Im Konfigurationsfile <magento>/app/code/community/AuIt/Pdf/etc/config.xml, können Sie im Bereich [<auit><pdf><invoice><table\_templates>] weitere Template-Vorlagen hinzufügen.

```
\overline{\left\langle \text{unit} \right\rangle} <pdf>
           <invoice>
              <table_templates>
                 <template1><label>Article with 
barcode</label><value>invoice/barcode.phtml</value></template1>
                  <template2><label>Article with 
image</label><value>invoice/image.phtml</value></template2>
             </table templates>
           </invoice>
           <shipment>
              <table_templates>
                 <template1><label>Article with 
barcode</label><value>shipment/barcode.phtml</value></template1>
                 <template2><label>Article with 
image</label><value>shipment/image.phtml</value></template2>
              </table_templates>
           </shipment>
           <creditmemo>
              <table_templates>
               </table_templates>
           </creditmemo>
       \langle/pdf\rangle </auit>
```
Dazu kopieren Sie sich eine bestehende Vorlage. Sie sind unter [<magento>/app/design/frontend/base/default/template/auit/pdf/print] zu finden. Die Regeln sind die gleichen, als ob Sie ein Template für Ihren Shop anlegen.

In den Templates erfolgt keine Berechnung der Ergebnisse, sondern nur eine Umformatierung.

Der zugrunde liegende Magento-Block ist der in dem XML-Layout definierte Beschreibungs-Block für [sales\_order\_printinvoice].

Wenn er nicht umdefiniert wurde, ist es [Mage\_Sales\_Block\_Order\_Print\_Invoice].

#### <span id="page-14-0"></span>**Styles -Definieren**

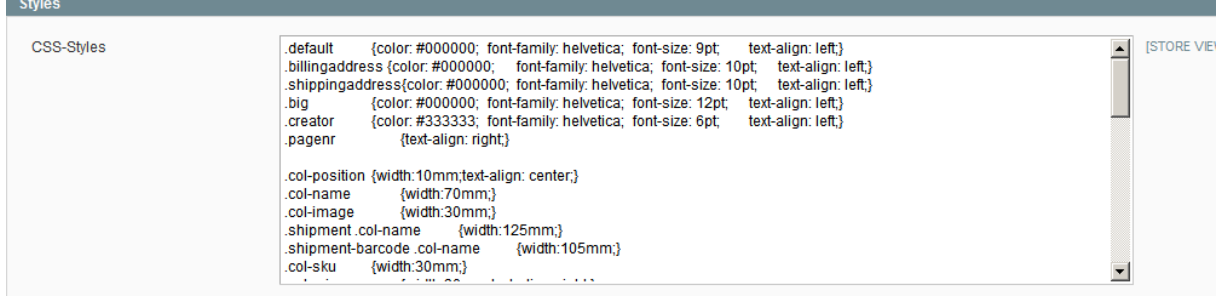

Um sich das Leben zu vereinfachen, sollten Sie wie bei HTML-Vorlagen Style-Klassen verwenden. So können Sie zentral an einer Stelle Änderungen vornehmen.

## <span id="page-14-1"></span>**Abschalten von anderen Print-Extension**

Mittlerweile werden einige Extensions angeboten. Um keine Probleme mit den Abhängigkeiten zu bekommen, sollten die anderen PDF-Extensionen abgeschaltet werden.

#### **Market Ready Germany:**

Bitte in dem File [app/etc/modules/Symmetrics\_InvoicePdf.xml] den XML-Eintrag [<active >] von true auf false ändern.

```
 <Symmetrics_InvoicePdf>
     <active>false</active>
     <codePool>community</codePool>
     <depends>
         <Mage_Core />
         <Mage_Sales />
     </depends>
 </Symmetrics_InvoicePdf>
```
#### **Magento German Shop**:

Hat leider kein eigenes Modul für den PDF-Print. Hier sollten die Rewrites in der Datei [app/code/local/TechDivision/Germany/etc/config.xml] unter [<global><models><sales>] auskommentiert werden.

```
<sales><rewrite>
< 1 -<order_pdf_invoice>TechDivision_Germany_Model_Pdf_Invoice</order_pdf_invoice>
  <order_pdf_items_invoice_default>TechDivision_Germany_Model_Pdf_Items_Default</order_pdf_it
ems_invoice_default>
   <order pdf_items_invoice_grouped>TechDivision_Germany_Model_Pdf_Items_Grouped</order_pdf_it
ems_invoice_grouped>
  <order_pdf_creditmemo>TechDivision_Germany_Model_Pdf_Creditmemo</order_pdf_creditmemo>
   <order_pdf_items_creditmemo_default>TechDivision_Germany_Model_Pdf_Items_Default</order_pdf
items creditmemo default>
-->
</sales></rewrite>
```
Sollten Sie andere Extensionen ersetzten, so ist es sinnvoll diese zu deinstallieren oder das Modul wie bei "Market Ready Germany" über den "active"-Eintrag zu deaktivieren. Ein Abschalten unter [System>Konfiguration>Erweitert] hat keine Auswirkung und bezieht sich nur auf die HTML-Ausgabe eines Modules.

# <span id="page-15-0"></span>**Erweiterte Möglichkeiten von pdfPRINT**

## <span id="page-15-1"></span>**Einbindungen von Magento Blöcken**

Bei bestimmten Aufgabenstellungen kann es gewünscht sein, die Texte entsprechend anzupassen. Da kann das Inkludieren eines Blockes hilfreich sein, in welches man die Logik implementieren kann. Dies kann nicht nur in den Textblöcken erfolgen, sondern auch in den "freien Einträgen". Es können die in diesem Scope definierten Variablen übergeben werden.

{{block type='core/template' area='frontend' template='auit/pdf/test/test.phtml' invoice=\$invoice }}

## <span id="page-15-2"></span>**Einbindung von Bildern / Unterschriften**

Über das IMG-Tag können Sie, mit einem absoluten (Server-)Pfad oder den Magento Markup-Tags "{{skin", "{{media" ein Bild einfügen.

<img src="{{skin url="images/logo\_email.gif" \_area='frontend'}}" width="20mm" />

## <span id="page-15-3"></span>**Einbindung von Barcodes**

Wir haben in unseren Beispielen schon einige Möglichkeiten aufgezeigt um Barcodes anzuzeigen. Die Einbindung erfolgt ebenfalls mit dem IMG-Tag. Die verfügbaren Barcodes finden Sie im Anhang.

```
<img mode="barcode" type="C128" code="{{var invoice.increment_id}}" width="30mm"/>
oder
<img mode="barcode2d" type="QRCODE" code="Das ist ein Test" width="30mm"/>
```
### <span id="page-15-4"></span>**Eigene Fonts benutzen**

Standardmäßig stehen die Schriftarten Helvetica, Times, Zapfdingbat, freeserif, dejavuserif bereit. Möchten Sie Ihre eigene Schrift verwenden, so müssen die TTF oder OTF-Schriften zuerst aufbereitet werden. Sie können der Anleitung unter<http://www.tcpdf.org/fonts.php> folgen oder benutzen unseren Konverter unte[r http://fonts.snm-portal.com.](http://fonts.snm-portal.com/)

Einen neuen Font benutzen Sie über den "font- family" Style.

## <span id="page-16-0"></span>**Helper z.B. zur formatierten Ausgabe mit Datumsberechnung**

Diese Methode der Helper-Klasse hilft zum Beispiel bei der Ausgabe des Textes: "Voraussichtlicher Liefertermin: XXX". Dabei kann der Termin über Rechnungsdatum plus X Tage berechnet werden. Weitere Infos sind im Anhang zu finden.

<span id="page-16-1"></span>{{var helper.date(invoice.created\_at\_store\_date,2,medium,1) }}

## **Anhang**

### <span id="page-16-2"></span>**Magento Variablen**

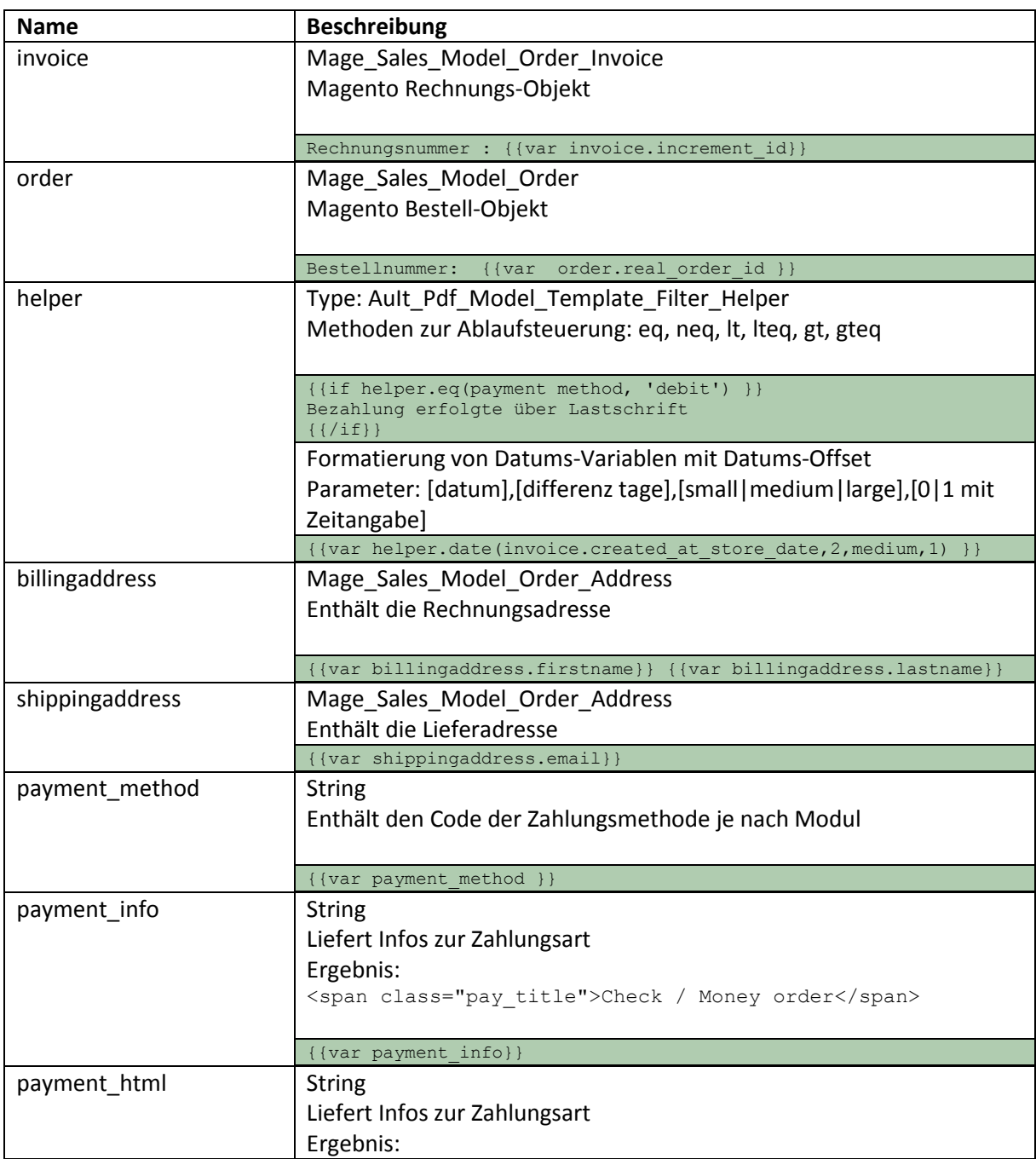

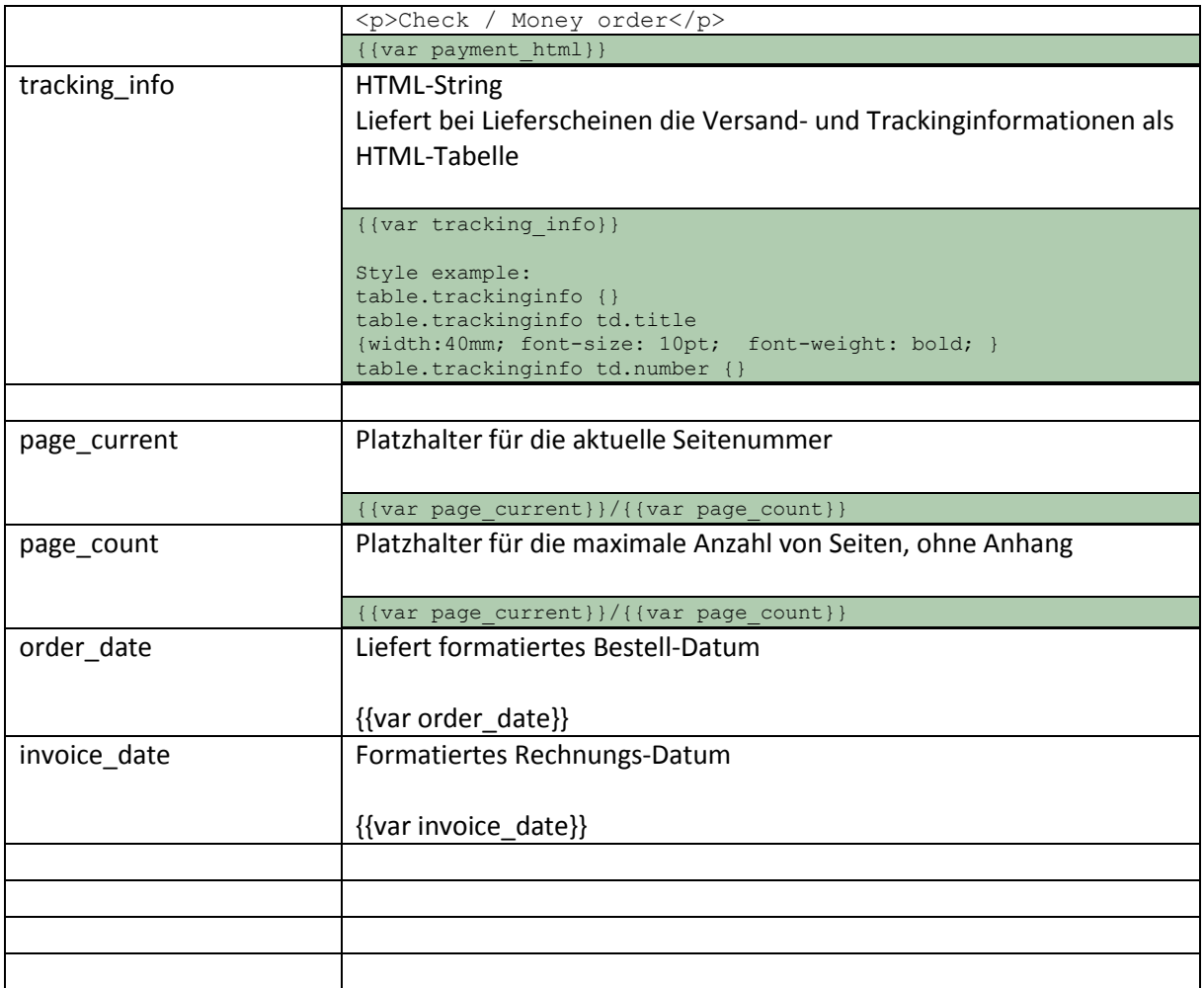

## <span id="page-17-0"></span>**HTML Tags**

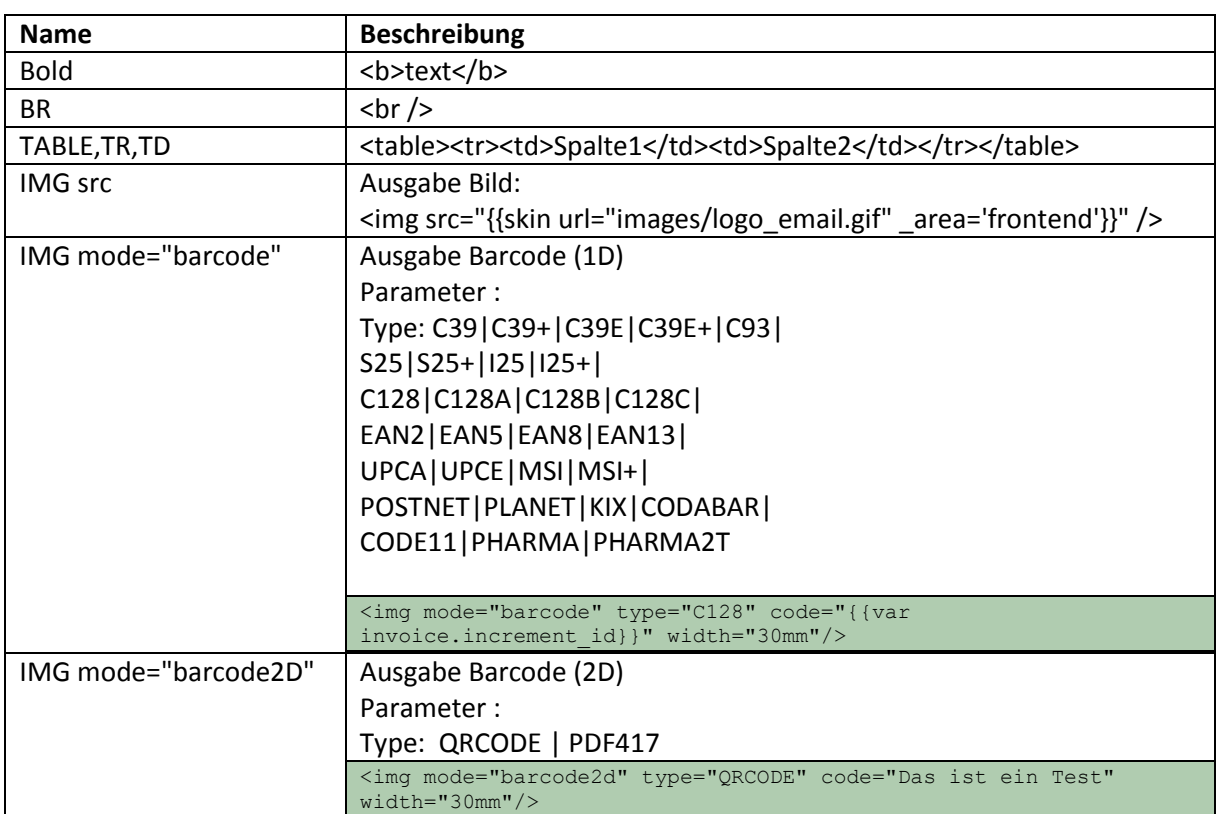

### <span id="page-18-0"></span>**Style-Sheet Erweiterungen**

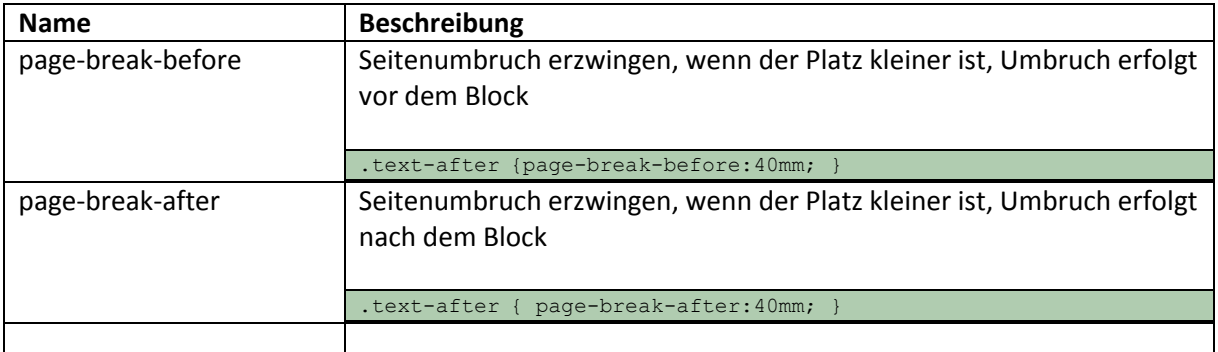

## <span id="page-18-1"></span>**Variablen des invoice-Objektes**

Klasse: Mage\_Sales\_Model\_Order\_Invoice Magento Version 1.5.1

```
[entity_id] \Rightarrow 5[store\bar{id}] => 2
    [base\qquad[shipping tax amount] \Rightarrow 9.5800
    [tax amount] \Rightarrow 183.4000
    [base\_tax\_amount] => 183.4000
    [store to order rate] \Rightarrow 1.0000
    [base shipping tax amount] \Rightarrow 9.5800
    [base discount amount] \Rightarrow 0.0000
    [base to order rate] \Rightarrow 1.0000
    [grand total] \Rightarrow 2716.9400
    [shipping_nameunt] => 50.4200
    [subtotal\_incl\_tax] => 2656.9400
 [base_subtotal_incl_tax] => 2656.9400
[store to base rate] => 1.0000
    [base_shipping amount] => 50.4200
    [total_qty] => 15.0000
    [base_to_global_rate] => 1.0000
    [subtotal] => 2483.1200[base subtotal] \Rightarrow 2483.1200
    [discount amount] => 0.0000
    [billing_address_id] => 9
    [is used for refund] =>
[order id] => 5
[email sent] =>
    [can\,\,\text{void}\,\,\text{flag}] \Rightarrow 0[state] => 2
    [shipping address id] => 10
    [cybersource token] =>
    [store currency code] \Rightarrow EUR
    [transaction id] =>
    [order currency code] => EUR
    [base \xrightleftharpoons c \vee c \vee c [global_currency_code] => EUR
 [increment_id] => 200000002
 [created_at] => 2011-04-26 15:00:45
    [updated at] => 2011-04-26 15:00:45
    [customer_id] => 5
    [invoice_status_id] =>
     [invoice_type] => 
    [is virtual] \Rightarrow[real order id] =>
[total due] =>
[total paid] \Rightarrow[hidden\_tax\_amount] => 0.0000[base hidden tax amount] => 0.0000\sin\left(\frac{1}{2}\right) ishipping hidden tax amount] => 0.0000
 [base_shipping_hidden_tax_amount] => 0.0000
[shipping~incl~tax] => 60.0000
    [base_shipping_incl_tax] => 60.0000
    [base\_total\_refunde] =
```
## <span id="page-19-0"></span>**Variablen des order-Objektes**

Klasse: Mage\_Sales\_Model\_Order Magento Version 1.5.1

 $[$ entity id] => 5  $[state]$  => complete  $[status]$  => complete [coupon\_code] =>  $[protect\c{t} code]$  => 979b1f [shipping\_description] => Flat Rate - Fixed  $[i s \text{ virtual}]$  => 0  $[store_id] \Rightarrow 2$  $[customer id]$  => 5 [base discount amount] =>  $0.0000$ [base discount canceled] => [base\_discount\_invoiced] => 0.0000 [base discount refunded] = $> 0.0000$ [base grand total]  $\Rightarrow$  2716.9400  $[base\$ shipping amount] => 50.4200 [base\_shipping\_canceled] => [base shipping invoiced] => 50.4200 [base shipping refunded] => 50.4200 [base shipping tax amount]  $\Rightarrow$  9.5800 [base\_shipping\_tax\_refunded] => 9.5800  $[base$  subtotal $\overline{]}$  => 2483.1200 [base\_subtotal\_canceled] => [base\_subtotal\_invoiced] => 2483.120 0 [base subtotal refunded] => 294.3800 [base tax amount]  $\Rightarrow$  183.4000  $[base$ <sup>-</sup>tax<sup>-</sup>canceled] =>  $[base\$   $tax\$  invoiced]  $\Rightarrow$  183.4000  $[base\ tax\ refunded]$  => 30.1900 [base to global rate]  $\Rightarrow$  1.0000 [base to order rate]  $\Rightarrow$  1.0000 [base\_total\_canceled] => [base\_total\_invoiced] => 2716.9400 [base\_total\_invoiced\_cost] => 643.9700 [base\_total\_offline\_refunded] => 374.9900 [base total online refunded] => [base total paid]  $\Rightarrow$  2716.9400 [base<sup>total\_qty\_ordered] =></sup>  $[base total [rad] = 374.9900$ [discount amount]  $\Rightarrow$  0.0000 [discount canceled] => [discount invoiced] => 0.0000 [discount\_refunded] => 0.0000 [grand total]  $\Rightarrow$  2716.9400 [shipping amount]  $\Rightarrow$  50.4200 [shipping canceled] => [shipping invoiced]  $\Rightarrow$  50.4200 [shipping\_refunded] => 50.4200  $[shipping<sup>-</sup>tax amount]$  => 9.5800  $[shipping$   $\overline{tax}$  refunded] => 9.5800  $[store to base rate] \Rightarrow 1.0000$  $[store to order rate]$  => 1.0000 [subtotal] => 2483.1200 [subtotal\_canceled] =>  $[subtotal_invoiced]$  => 2483.1200  $[subtotal\_refuned]$  => 294.3800 [tax amount]  $\Rightarrow$  183.4000 [tax\_canceled] => [tax invoiced]  $\Rightarrow$  183.4000  $\begin{bmatrix} \text{tax} \\ \text{refanded} \end{bmatrix}$  => 30.1900 [total canceled] =>  $[total invoiced]$  =>  $2716.9400$ [total offline refunded] => 374.9900 [total online refunded] =>  $[total\_paid]$  => 2716.9400 [total\_qty\_ordered] => 12.0000  $[total$  refunded]  $\Rightarrow$  374.9900  $[can ship partially]$  => [can\_ship\_partially\_item] =>  $[customer is quest]$  => 0

[customer\_note\_notify] => 0 [billing address id] => 9 [customer group id] => 1 [edit increment] =>  $[email_sent]$  => 1 [forced do shipment with invoice] => [gift message id]  $=$ > [payment authorization expiration] => [paypal ipn customer notified] => [quote\_address\_id] =>  $[quote_id] \Rightarrow 21$ [shipping\_address\_id] => 10 [adjustment\_negative] => 0.0000 [adjustment\_positive] => 0.0000 [base adjustment negative] => 0.0000 [base\_adjustment\_positive] => 0.0000 [base\_shipping\_discount\_amount] => 0.0000 [base\_subtotal\_incl\_tax] => 2656.9400  $[base\_total\_due]$  => 0.0000 .<br>[payment authorization amount] => [shipping\_discount\_amount] => 0.0000 [subtotal\_incl\_tax] => 2656.940 0  $[total_due]$  =>  $0.0000$ [weight]  $\Rightarrow$  0.0000 [customer\_dob] => [increment id]  $\Rightarrow$  200000002 [applied rule ids] => [base\_currency\_code] => EUR  $[customer email]$  => mau@auit.ai [customer\_firstname] => Max [customer\_lastname] => Mustermann [customer\_middlename] => [customer\_prefix] =>  $[customer\suffix]$  => [customer taxvat] => [discount description] =>  $[ext$  customer  $id]$  =>  $[ext-order id]$  => [global currency code] => EUR [hold before state]  $\Rightarrow$ [hold before status] => [order\_currency\_code] => EUR [original\_increment\_id] => [relation\_child\_id] =>  $[relation^-child^-real_id]$  =>  $[relation$  parent id] => [relation parent real id] => [remote\_ip] => 192.168.0.56 [shipping method] => flatrate flatrate [store currency code] => EUR [store\_name] => Main Website Main Store German [x forwarded for]  $\Rightarrow$ [customer\_note] => [created at] => 2011-04-26 15:00:06 [updated at] => 2011-04-26 15:01:37 [total\_item\_count] => 12 [customer gender] => [base custbalance amount] => [currency\_base\_id] => [currency\_code] => [currency\_rate] => [custbalance amount] => [is hold]  $\Rightarrow$ [is multi payment] => [real order id]  $\Rightarrow$ [tax percent]  $\Rightarrow$ [tracking numbers] => [hidden  $\tan$  amount] => 0.0000 [base hidden tax amount]  $\Rightarrow$  0.0000 [shipping hidden tax amount] => 0.0000 [base shipping hidden tax amount] => 0.0000 [hidden tax invoiced]  $\Rightarrow$  0.0000 [base hidden tax invoiced]  $\Rightarrow$  0.0000 [hidden tax refunded]  $\Rightarrow$  0.0000 [base hidden tax refunded]  $\Rightarrow$  0.0000 [shipping incl tax]  $\Rightarrow$  60.0000 [base\_shipping\_incl tax] => 60.0000 [customer] => Mage\_Customer\_Model\_Customer Object